# **Share of Cost (SOC): UB-04 for Outpatient Services**

Page updated: August 2020

This section explains how to complete claims for services rendered to recipients who paid a Share of Cost (SOC). The procedure codes used in the following examples are for illustration purposes only and may not be reimbursable to all provider types. Refer to the *Share of Cost (SOC)* section in the Part 1 manual for an explanation of SOC and how to determine the following:

- If a recipient must pay an SOC
- The SOC amount a recipient must pay
- If the recipient's SOC is certified for the month

## **SOC Field on Claim**

SOC is entered in the *Value Codes and Amounts* field (Boxes 39 thru 41). Value code "23" in the "code" column of the field designates that the corresponding "amount" column contains the SOC. In the following example, the SOC amount of \$50.00 is entered as 5000. Do not enter decimal points or dollar signs. Enter full dollar and cents amounts, even if the amount is even. Use only one claim line for each service billed. Refer to the *UB-04 Completion: Outpatient Services* section in this manual for additional information.

VALUE CODES VALUE CODES<br>AMOUNT  $\frac{\text{CODE}}{23}$ TINUOM 5000 42 REV. CD. 43 DESCRIPTION 44 HCPCS / RATE / HIPPS CODE 45 SERV. DATE 46 SERV. UNITS 47 TOTAL CHARGES 48 NON-COVERED CHARGES 180000  $\overline{001}$   $\overline{PAGE}$ **TOTALS** 180000  $OF$ **CREATION DATE** 0123456789 **PAYER NAME 1 HEALTH PLAN ID** 56 NPI T DLIE 175000 OTHER PRV ID **58 INSURED'S NAME SPEREL** 60 INSURED'S UNIQUE ID 61 GROUP NAME 62 INSURANCE GROUP NO 63 TREATMENT AUTHORIZATION CODES 64 DOCUMENT CONTROL NUMBER 65 EMPLOYER NAME 71 PPS HER PROCEDU 76 ATTENDING QUAL NP LAST **FIRST** OCEDURE QUAL 77 OPERATING LAST FIRST 80 REMARKS 78 OTHER NPI QUAL  $\mathfrak b$ LAST FIRST 79 OTHER  $QUAL$ NPI LAST FIRST  $\,$  d HE CERTIFICATIONS ON THE REVERSE APPLY TO THIS BILL AND ARE MADE A PART HEREOR **OMB APPROVAL PENDING** UB-04 CMS-1450<br>© 2005 NUBC NUBC<sup>"</sup> Rafonal Unitem<br>LIC9213257

This is a sample only. Please adapt to your billing situation

**Figure 1**: Share of Cost Amount in *Value Codes and Amounts* Field (Boxes 39, 40 and 41).

### **Billing Multiple Services Rendered on Different Dates of Service**

Case Scenario: Three services are rendered to a recipient on different dates. In this case, an outpatient clinic bills Z7500 (room use codes) for a recipient who requires stitches for his cut hand. The recipient was seen twice on June 2, the first visit to stitch the laceration and the second visit to repair several stitches that came loose. The recipient was seen again on June 30 to remove the stitches.

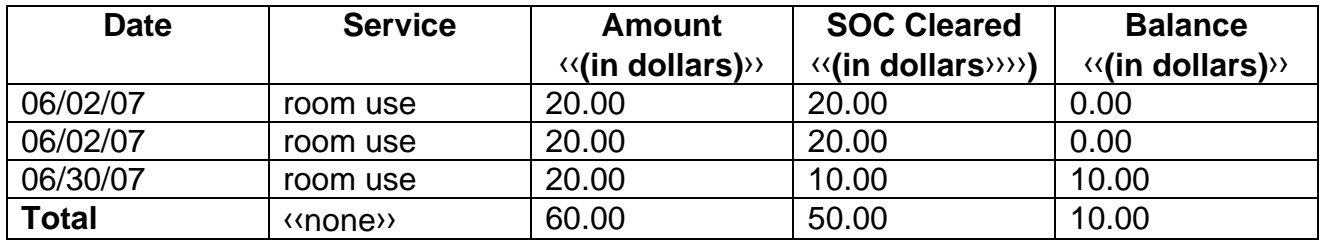

The recipient pays his entire \$50 SOC and the provider performs SOC clearance transactions for each of the three services through the eligibility verification system. The recipient's SOC, therefore, is certified and he is eligible for Medi-Cal.

The provider submits a bill to Medi-Cal. Services rendered cost a total of \$60. The first two services are not billed to Medi-Cal because the entire charge is paid as SOC by the recipient. The provider bills Medi-Cal for the last \$20 service because the SOC covered only \$10 of that charge.

To bill, enter the \$20 service fee in the *Total Charges* field (Box 47). Enter Code 001 in the *Revenue Code* column (Box 42, line 23) to designate that this is the total charge line and enter the totals of all charges in *TOTALS* (Box 47, line 23). Enter the amount of the patient's SOC already applied toward the service fee (\$10) in the *Value Codes and Amounts* field (Boxes 39 thru 41). Enter value code "23" in Box 39A and the difference between Box 47 and Box 39 (\$10) in the *Estimated Amount Due* field (Box 55).

Page updated: August 2020

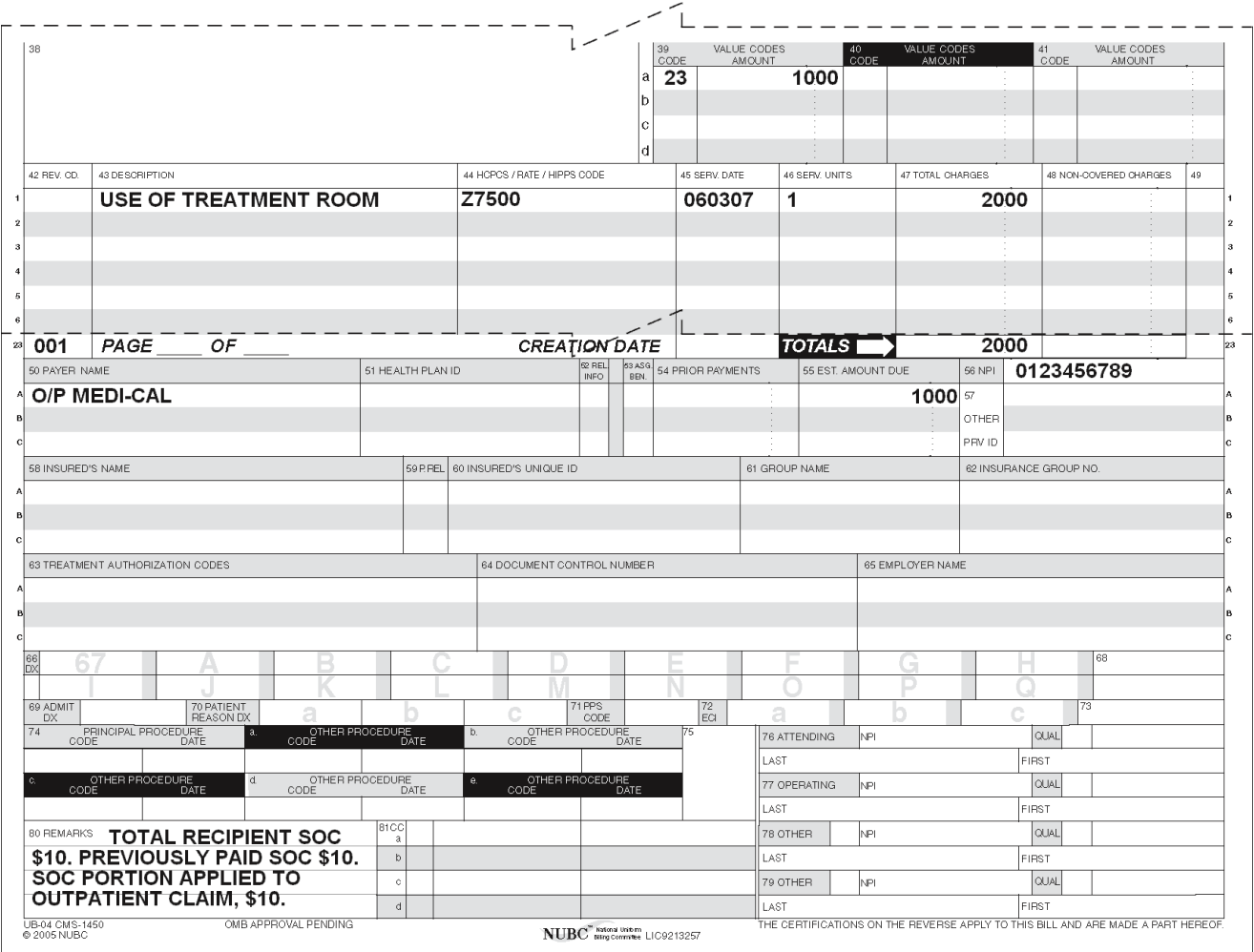

This is a sample only. Please adapt to your billing situation.

**Figure 2**: Multiple Services Rendered on Different Dates of Service.

#### **Box 80: Record Keeping**

For record keeping purposes only and to help reconcile payment on the *Remittance Advice Details* (RAD), providers may show in the *Remarks* field (Box 80) the SOC amount that the recipient paid or obligated.

### **Billing Multiple Services Rendered on Same Date of Service**

Case Scenario: Two services are rendered to a recipient on the same date. In this case, a recipient visits the emergency room twice to see a doctor about recurring chest pains. The outpatient clinic bills Z7502 (room use code).

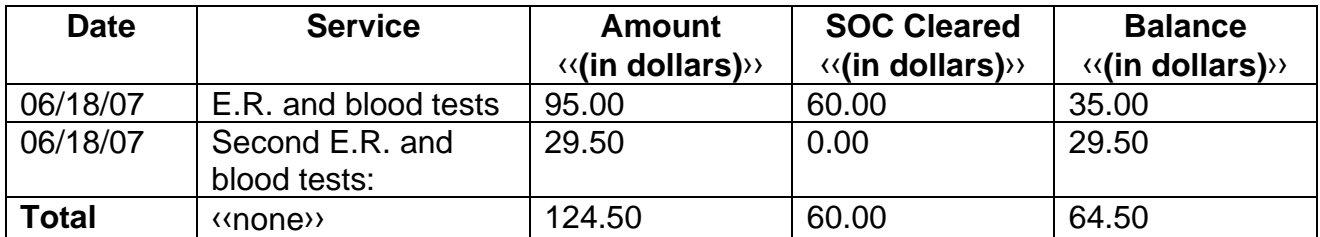

The recipient pays her entire \$60 SOC and the provider performs SOC clearance transactions for each of the services through the eligibility verification system. The recipient's SOC, therefore, is certified and she is eligible for Medi-Cal.

The provider submits a bill to Medi-Cal that includes both same-day services on separate claim lines.

To bill, enter the total services charged in the *Total Charges* (Box 47). Enter Code 001 in the *Revenue Code* column (Box 42, line 23) to designate that this is the total charge line and enter the totals of all charges in *TOTALS* (Box 47, line 23). Enter the amount of patient's SOC applied to this claim in the *Value Codes Amount* field (Boxes 39 thru 41). Enter value code "23" in Box 39A and the difference between Box 47 and Box 39 (\$64.50) in the *Estimated Amount Due* field (Box 55).

Page updated: August 2020

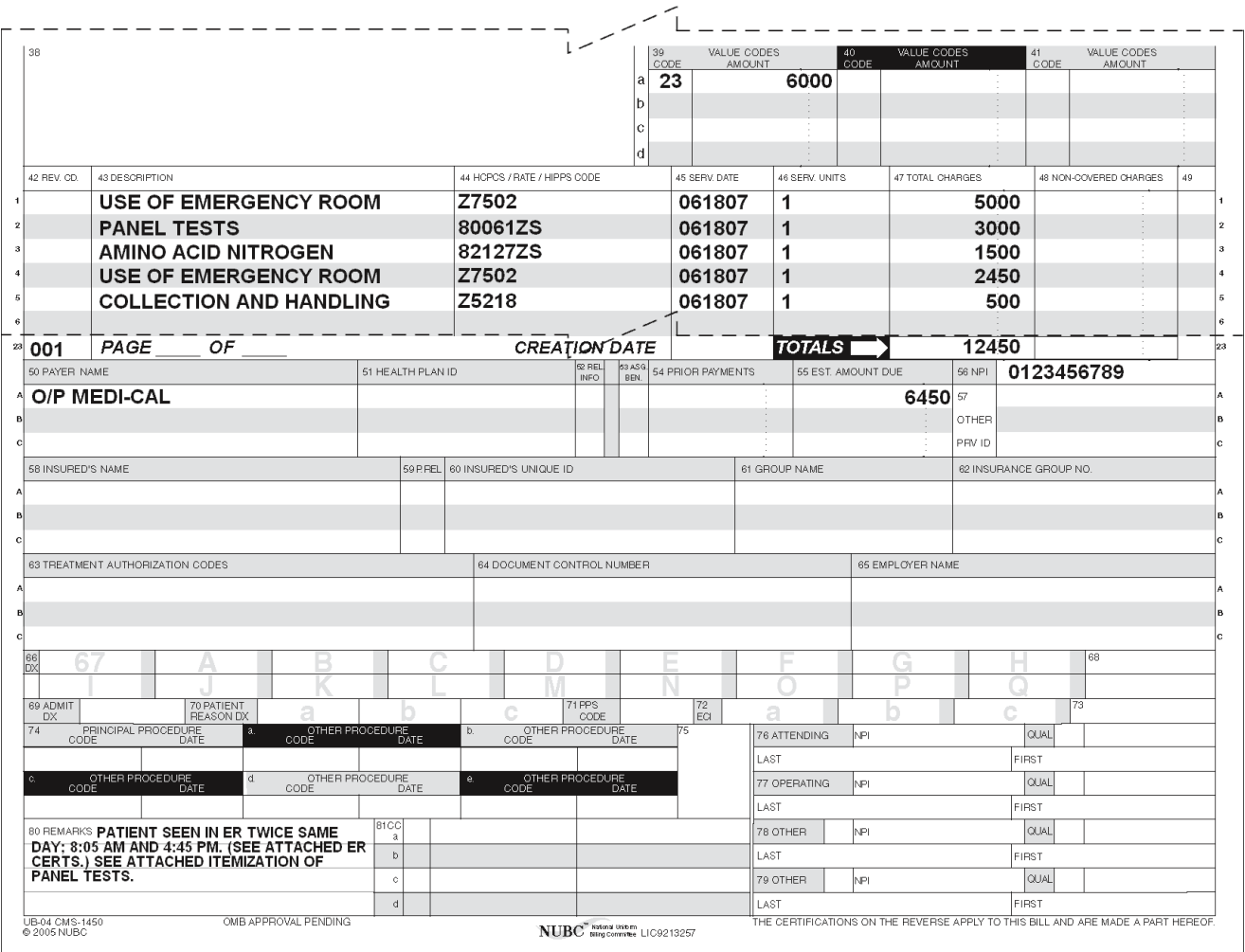

This is a sample only. Please adapt to your billing situation.

**Figure 3:** Multiple Services Rendered on the Same Date of Service.

#### **RAD Payment Summary**

SOC claims are reviewed prior to payment. Because the recipient's SOC is applied by the State to pay the \$50 service billed on this claim, it may appear as "Denied" on the RAD (code 022), or with a payment amount of \$.00. The other services will appear in the "Approved" category as partially paid. The Medi-Cal allowed amount for this service will be reduced by the remaining SOC amount. RAD code 408 indicates payment was reduced because of patient liability.

### **[‹‹L](#page-6-0)egen[d››](#page-6-1)**

[‹‹S](#page-6-0)ymbols used in the document above are explained in the following table[.››](#page-6-1)

<span id="page-6-1"></span><span id="page-6-0"></span>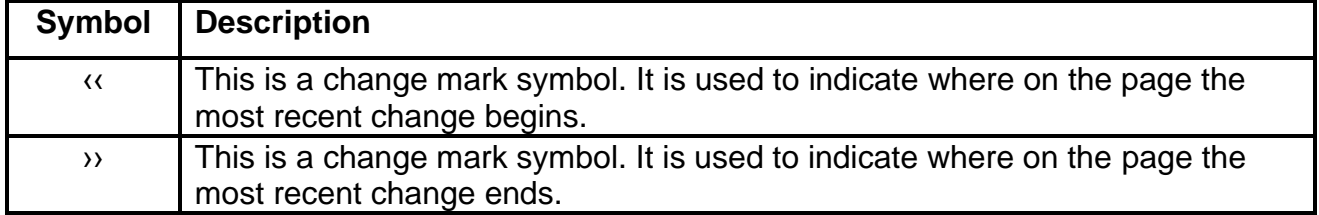